Werkinstructie eerste inlog ESSportal

URL: https://psonline.unit4saas.com/25002087/

## Inlogscherm:

Vul de verstrekte gebruikersnaam en wachtwoord in

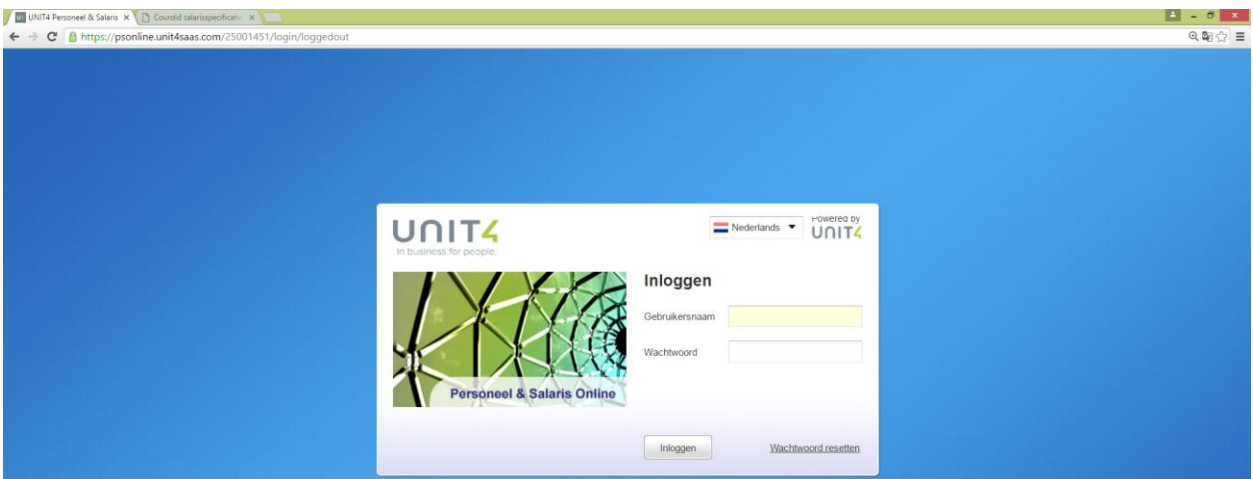

## Wijzig het wachtwoord:

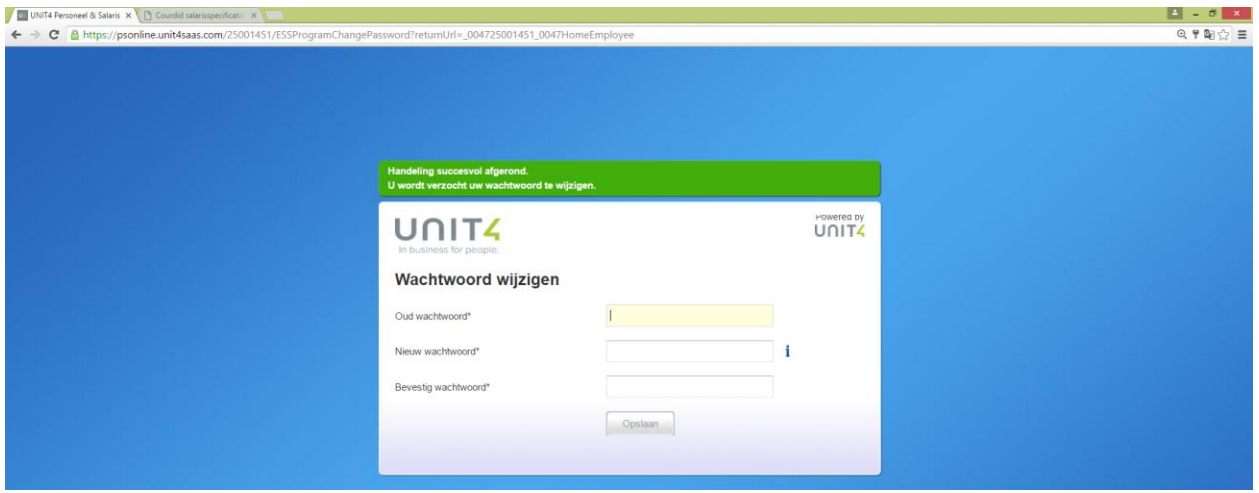

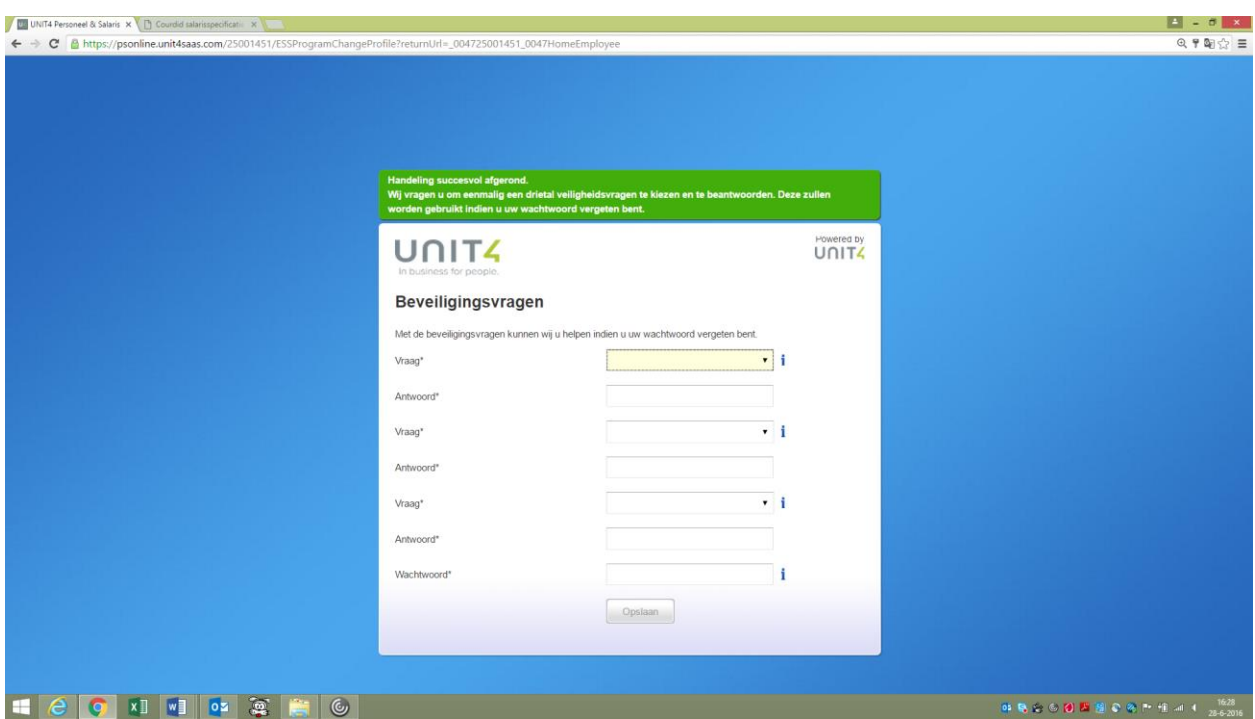

Vul de drie beveiligingsvragen in en nogmaals het gewijzigde wachtwoord

Nu ben je ingelogd in de portal:

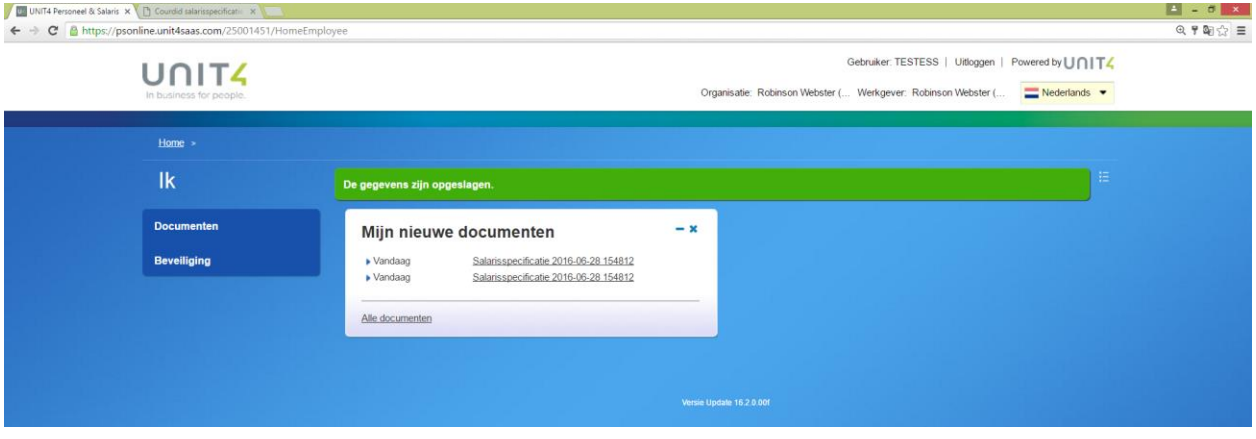